#### $11111111$ CISCO

# Stitching numbers

Generating ROP payloads from in memory numbers

Alex Moneger Security Engineer

10<sup>th</sup> of August 2014

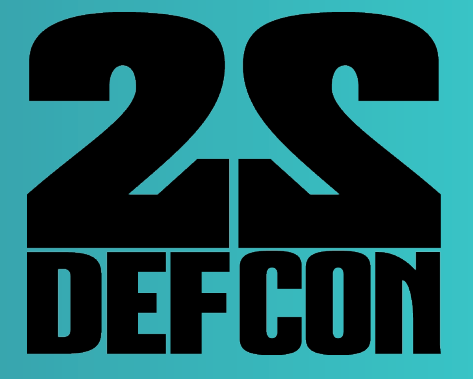

### Who am 1?

- **. Work for Cisco Systems**
- ! Security engineer in the Cloud Web Security Business Unit (big cloud based security proxy)
- **.** Interested mostly in bits and bytes
- ! Disclaimer: research… own time… my opinions… not my employers

### Agenda

- 1. Brief ROP overview
- 2. Automating ROP payload generation
- 3. Number Stitching
	- 1. Goal
	- 2. Finding gadgets
	- 3. Coin change problem
- 4. Pros, Cons, Tooling
- 5. Future Work

## Introduction

### TL;DR

- ! Use only gadgets generated by libc or compiler stubs. In short, target the libc or compiler gadgets instead of the binary ones
- **EXECT:** Generate payloads using numbers found in memory
- ! Solve the coin change problem to automatically generate ROP payloads
- ! Automate the payload generation

## ROP overview

### Principle

- ! Re-use instructions from the vulnerable binary
- . Control flow using the stack pointer
- **Multi-staged:** 
	- 1. Build the payload in memory using gadgets
	- 2. Transfer execution to generated payload
- ! Only way around today's OS protections (let aside home routers, embedded systems, IoT, …)

### Finding instructions

- ! Useful instructions => gadgets
- ! Disassemble backwards from "ret" instruction
- ! Good tools available
- ! Number of gadgets to use is dependent upon target binary

### Transfer control to payload

- Once payload is built in memory
- **.** Transfer control by "pivoting" the stack
- ! Allows to redirect execution to a stack crafted by the attacker
- **.** Useful gadgets:
	- **·** leave; ret
	- ! mv esp, addr; ret
	- ! add esp, value; ret

# Automating payload generation

Classic approach

- **Find required bytes in memory**
- Copy them to a controlled stack
- **.** Use either:
	- A mov gadget (1, 2 or 4 bytes)
	- ! A copy function if available (strcpy, memcpy, …) (variable byte length)

### Potential problems

- ! Availability of a mov gadget
- **.** Can require some GOT dereferencing
- ! Availability of some bytes in memory
- ! May require some manual work to get the missing bytes

### Finding bytes

#### • Shellcode requires "sh" (\x73\x68)

**someone@something**:**~/somewhere**\$#sc="\x31\xc0\x50\x68\x2f\x2f\x73\x68\x68\x2f\x62\x69\x6e \x89\xe3\x50\x53\x89\xe1\xb0\x0b\xcd\x80" someone@something:~/somewhere\$ ROPgadget abinary -opcode "\x73\x68" Gadgets information someone@something:~/somewhere\$ hexdump -C abinary.text| egrep --color "73(\s)\*68" 00000320 75 73 68 00 65 78 69 74 00 73 74 72 6e 63 6d 70 |ush.exit.strncmp|

• Got it! What about "h/"  $(\x68\times2f)?$ 

someone@something:~/somewhere\$ hexdump -C hbinary5-mem.txt | egrep --color "68(\s)\*2f" **someone@something**:**~/somewhere**\$##

### mov gadget

- ! Very small binaries do not tend to have many mov gadgets
- ! In the case of pop reg1; mov [ reg2 ], reg1:
	- ! Null byte can require manual work

# Number stitching

### Initial problem

- ! Is exploiting a "hello world" type vulnerability possible with:
	- ! RELRO
	- $\blacksquare$   $\times^{\wedge}$  W
	- ! ASLR
- ! Can the ROP payload be built only from libc/compiler introduced stubs?
- ! In other words, is it possible not to use any gadgets from the target binary code to build a payload?

### Program anatomy

### Libc static functions

! What other code surrounds the "hello world" code?

```
someone@something:~/somewhere$#pygmentize abinary.c
\#include \leftarrow \leftarrowint main(int argc, char **argv, char** envp) {
                      printf("Hello Defcon!!\n");
```
. Does libc add anything at link time?

```
someone@something:~/somewhere$ objdump -d -j .text -M intel abinary| egrep '<(.*)>:'
08048510 < start>:
080489bd <main>:
080489f0 < __ libc_csu_fini>:
08048a00 < _ libc_csu_init>:
08048a5a < _ i686.get_pc_thunk.bx>:
```
### Where does this come from?

- ! At link time "libc.so" is used
- ! That's a script which both dynamically and statically links libc:

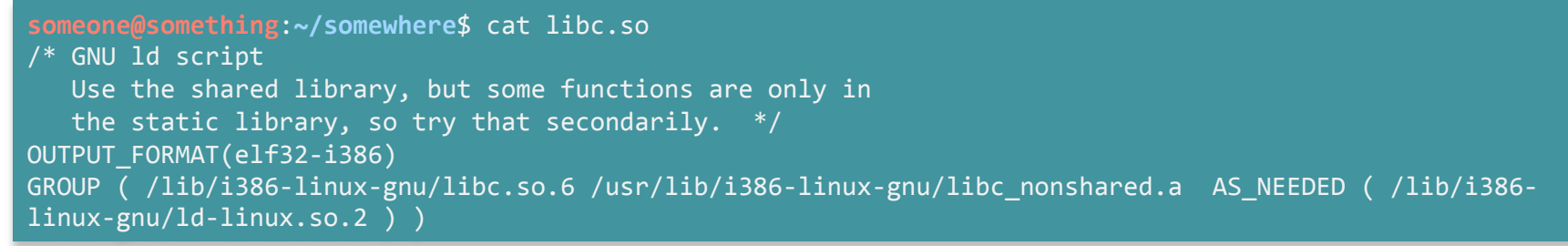

! Looks libc\_nonshared.a statically links some functions:

#### What is statically linked?

#### ! Quite a few functions are:

```
someone@something:~/somewhere$ objdump -d -j .text -M intel /usr/lib/i386-linux-gnu/libc nonshared.a | egrep
' <*>:'00000000 < libc csu fini>:
00000010 < libc csu init>:
00000000 <atexit>:
00000000 <at_quick_exit>:
00000000 <__ stat>:
00000000 <__ fstat>:
00000000 < lstat>:
00000000 <stat64>:
00000000 <fstat64>:
00000000 <lstat64>:
00000000 <fstatat>:
00000000 <fstatat64>:
00000000 <_ mknod>:
00000000 <mknodat>:
00000000 < warn memset zero len>:
00000000 < stack chk fail local>:
```
 $^{20}$ 

### Gadgets in static functions

- ! Those functions are not always included
- ! Depend on compile options (-fstack-protector, …)
- **.** I looked for gadgets in them.
- Fail...

### Anything else added?

- ! Is there anything else added which is constant:
	- ! get\_pc\_thunk.bx() used for PIE, allows access to GOT
	- \_start() is the "real" entry point of the program
- ! There are also a few "anonymous" functions (no symbols) introduced by gcc.
- . Those functions relate to profiling

### Static linking

- . Profiling is surprisingly on by default on some distros. To check default compiling options: cc –Q –v.
- **.** Look for anything statically linking
- This work was done on gcc 4.4.5
- ! Looking for gadgets in that, yields some results!

Useful gadgets against gcc 4.4.5

- ! What I get to work with:
	- 1. Control of ebx in an profiling function: **pop** ebx ; **pop** ebp ;;
	- 2. Stack pivoting in profiling function: **leave** ;;
	- 3. Write to mem in profiling function: add [ebx+0x5d5b04c4] eax ;;
	- 4. Write to reg in profiling function: **add** eax [ebx-0xb8a0008] ; add esp  $0x4$  ; pop ebx ; pop ebp ;;
- . In short, attacker controls:
	- ! ebx
	- $\blacksquare$  That's it
- . Can anything be done to control the value in eax?

## Shellcode to numbers

### Accumulating

- . Useful gadget: add eax [ebx-0xb8a0008] ; (removed trailing junk)
- ! We control ebx, so we can add arbitrary memory with eax
- **Is it useful?**
- ! Yes, let's come back to this later

### Dumping

- . Useful gadget: add [ebx+0x5d5b04c4] eax ;;
- **Ebx is under attacker control**
- For the time being, assume we control eax
- ! Gadget allows to add a value from a register to memory
- ! If attacker controls eax in someway, this allows to write anywhere
- ! Use this in order to dump a value to a custom stack

### Approach

- ! Choose a spot in memory to build a stack:
	- ! .data section is nice
	- ! must be a code cave (mem spot with null bytes), since we are performing add operations
- ! Choose a shellcode to write to the stack:
	- ! As an example, use a setreuid shellcode
- ! Nothing unusual in all this

### Chopping shellcode

- 1. Next, cut the shellcode into 4 byte chunks
- 2. Interpret each chunk as an integer
- 3. Keep track of the index of each chunk position
- 4. Order them from smallest to biggest
- 5. Compute the difference between chunks
- 6. There is now a set of monotonically increasing values representing the shellcode

### Visual chopping

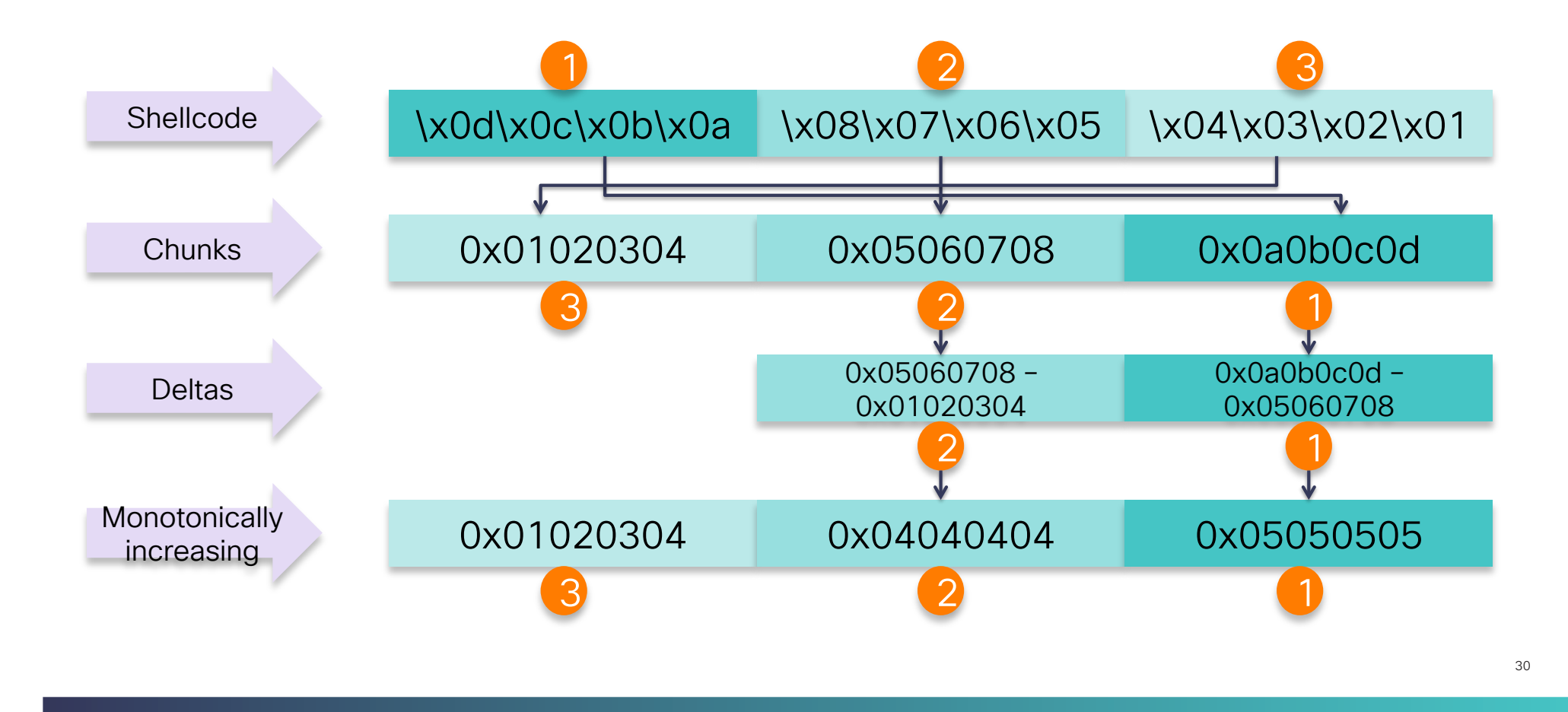

### Reverse process

- ! Shellcode is represented as increasing deltas
- ! Add delta n with n+1
- **.** Dump that delta at stack index
- ! Repeat
- ! We've copied our shellcode to our stack

### Example

- 1. Find address of number 0x01020304 in memory
- 2. Load that address into ebx
- 3. Add mem to reg. Eax contains 0x01020304
- 4. Add reg to mem at index 3. Fake stack contains "\x04\x03\x02\x01"
- 5. Find address of number 0x04040404 in memory and load into ebx
- 6. Add mem to reg. Eax contains 0x01020304 + 0x04040404 = 0x05060708
- 7. Add reg to mem. Fake stack contains "\x08\x07\x06\x05\x04\x03\x02\x01"
- 8. Repeat

### Problem

- . How easy is it to find the shellcode "numbers" in memory?
- ! Does memory contain numbers such as:
	- ! 0x01020304
	- ! "\x6a\x31\x58\x99" => 0x66a7ce96 (string to 2's complement integer)
- ! If not, how can we build those numbers to get our shellcode?

# Stitching numbers

#### Answers

- It's not easy to find "big" numbers in memory
- **.** Shellcode chunks are big numbers
- ! Example: looking for 0x01020304:

**someone@something**:**~/somewhere**\$#gdb hw gdb-peda\$ peda searchmem 0x01020304 .text Searching for '0x01020304' in: .text ranges Not found

. In short, not many large numbers in memory

### Approach

- ! Scan memory regions in ELF:
	- ! RO segment (contains .text, .rodata, …) is a good candidate:
		- . Read only so should not change at runtime
		- ! If not PIE, addresses are constant
- ! Keep track of all numbers found and their addresses
- ! Find the best combination of numbers which add up to a chunk

### Coin change problem

- . This is called the coin change problem
- If I buy an item at 4.25€ and pay with a 5€ note
- . What's the most efficient way to return change?
- ! 0.75€ change:
	- $-150$  cent coin
	- $\blacksquare$  1 20 cent coin
	- $-15$  cent coin

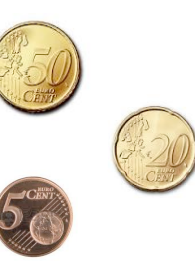

### In hex you're a millionaire

- . In dollars, answer is different
- $-0.75$ \$:
	- **1 half-dollar coin**
	- **1** quarter

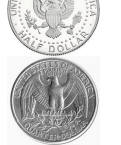

- **.** Best solution depends on the coin set
- ! Our set of coins are the numbers found in memory

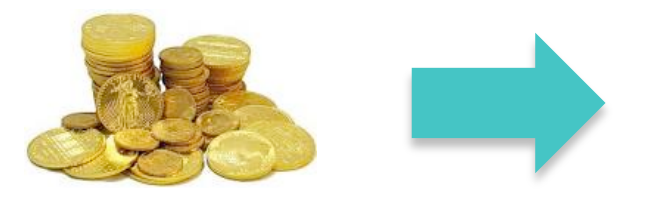

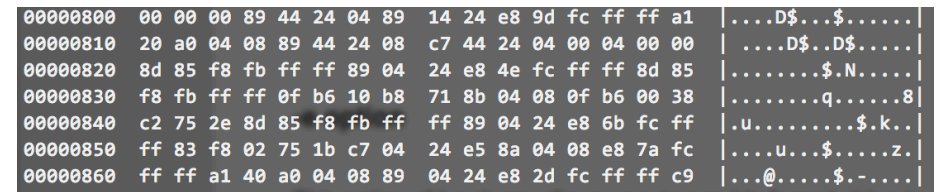

### Solving the problem

- ! Ideal solution to the problem is using Dynamic Programming:
	- Finds most efficient solution
	- **.** Blows memory for big numbers
	- **.** I can't scale it for big numbers yet
- ! Sub-optimal solution is the greedy approach:
	- ! No memory footprint
	- Can miss the solution
	- . Look for the biggest coin which fits, then go down
	- . Luckily small numbers are easy to find in memory, meaning greedy will always succeed

### Greedy approach

- ! 75 cents change example:
	- Try 2 euros  **※**
	- Try 1 euro  **※**
	- $\blacksquare$  Try 50 cents  $\blacktriangleright$
	- $\blacksquare$  Try 20 cents  $\blacktriangleright$
	- Try 10 cents **\***
	- $\blacksquare$  Try 5 cents  $\blacktriangleright$
- **Found solution:**

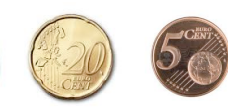

### Introducing Ropnum

- . Tool to find a solution to the coin change problem
- ! Give it a number, will get you the address of numbers which solve the coin change problem
- ! Can also:
	- ! Ignore addresses with null-bytes
	- **Exclude numbers from the coin change solver**
	- ! Print all addresses pointing to a number
	- $\blacksquare$  …

#### Usage

#### ! Find me:

- ! The address of numbers…
- . In the segment containing the .text section
- ! Which added together solve the coin change problem (i.e.: 0x01020304)

someone@something:~/somewhere\$ ropnum.py -n 0x01020304 -S -s .text hw 2> /dev/null Using segments instead of sections to perform number lookups. Using sections [.text] for segment lookup. Found loadable segment starting at [address 0x08048000, offset 0x00000000] Found a solution using 5 operations: [16860748, 47811, 392, 104, 5]  $0x08048002$  =>  $0x0101464c$  16860748  $0 \times 0804804c \implies 0 \times 00000005$  5  $0 \times 080482f6$  =>  $0 \times 00000068$  104  $0x08048399$  => 0x0000bac3 47811  $0 \times 08048500 \implies 0 \times 00000188$  392

### Ropnum continued

! Now you can use an accumulating gadget on the found addresses

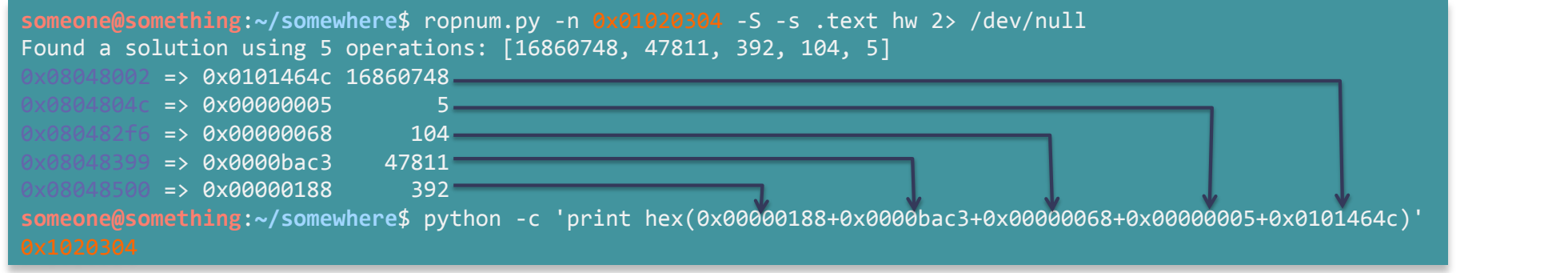

- **add** eax [ebx-0xb8a0008] ; add esp 0x4 ; pop ebx ; pop ebp ;;
- ! By controlling the value addressed by ebx, you control eax

# Putting it together

### **Summary**

- ! Cut and order 4 byte shellcode chunks
- ! Add numbers found in memory together until you reach a chunk
- ! Once a chunk is reached, dump it to a stack frame
- ! Repeat until shellcode is complete
- ! Transfer control to shellcode
- **.** Git it at https://github.com/alexmgr/numstitch

### Introducing Ropstitch

- ! What it does:
	- ! Takes an input shellcode, and a frame address
	- ! Takes care of the tedious details (endianess, 2's complement, padding, … )
	- ! Spits out some python code to generate your payload
- **Additional features:** 
	- ! Add an mprotect RWE stub frame before your stack
	- ! Start with an arbitrary accumulator register value
	- **.** Lookup numbers in section or segments

### Why do you need an mprotect stub

- ! The fake stack lives in a RW section
- ! You need to make that page RE
- ! Mprotect allows to change permissions at runtime
- . The mprotect stub will change the permissions of the page to allow shellcode execution
- ! Mprotect(page base address, page size (0x1000), RWE (0x7))

### Example usage

- ! Generate a python payload:
	- ! To copy a /bin/sh shellcode:
	- ! To a fake frame frame located at 0x08049110 (.data section)
	- ! Appending an mprotect frame (default behaviour)
	- . Looking up numbers in RO segment
	- In binary abinary

someone@something:~/somewhere\$ ropstitch.py -x "\x6a\x31\x58\x99\xcd\x80\x89\xc3\x89\xc1\x6a \x46\x58\xcd\x80\xb0\x0b\x52\x68\x6e\x2f\x73\x68\x68\x2f\x2f\x2f\x62\x69\x89\xe3\x89\xd1\xcd \x80" -f 0x08049110 -S -s .text -p abinary 2> /dev/null

Example tool output

- . The tool will spit out some python code, where you need to add your gadget addresses
- Then run that to get your payload
- ! Output is too verbose. See an example and further explanations on numstitch\_details.txt (Defcon CD) or here: https://github.com/alexmgr/numstitch

### GDB output

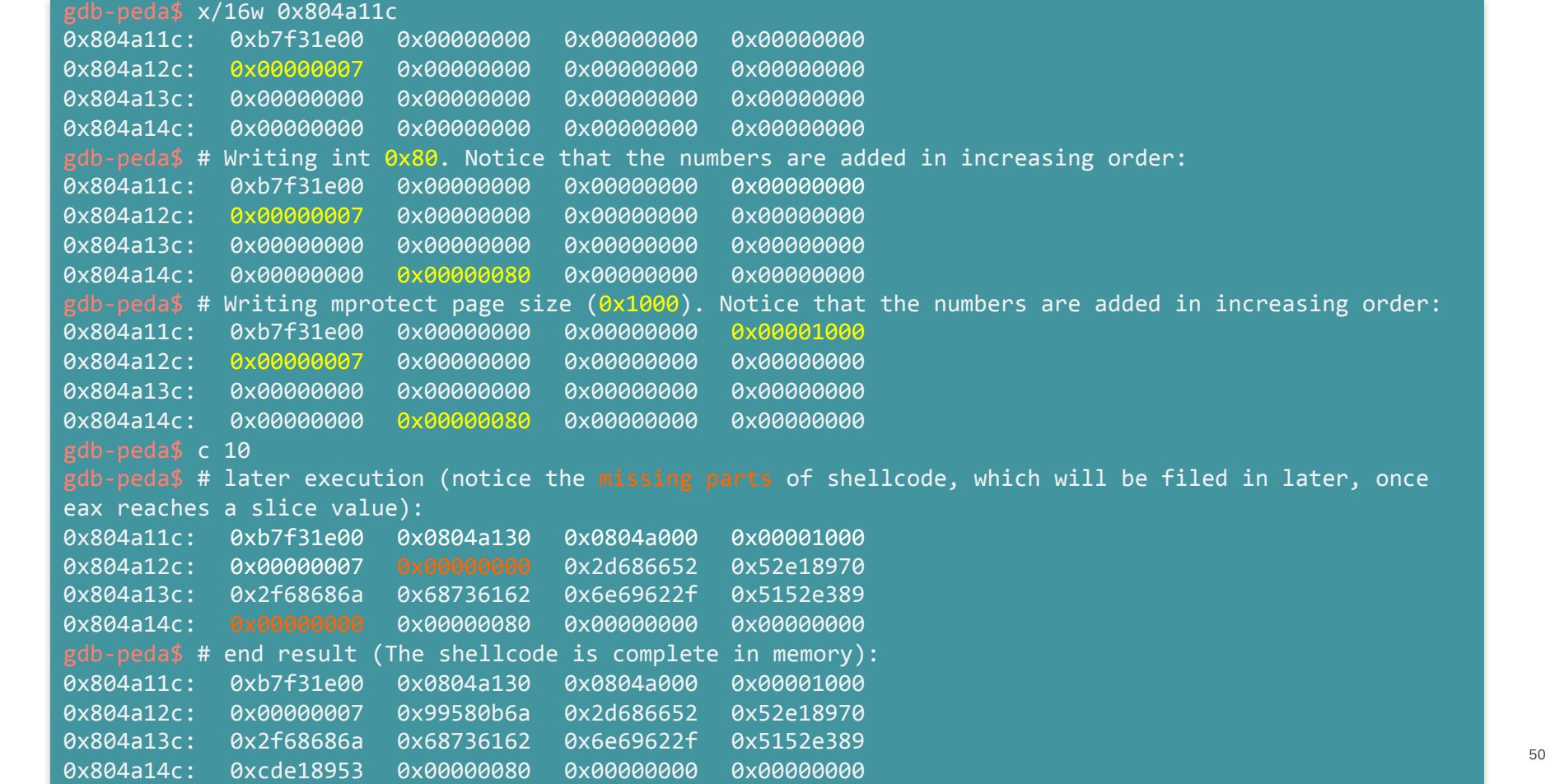

## Pros and cons

### Number stitching

- ! Pros:
	- ! Can encode any shellcode (no null-byte problem)
	- ! Lower 2 bytes can be controlled by excluding those values from the addresses
	- . Not affected by RELRO, ASLR or X<sup>^</sup>W
- ! Cons:
	- ! Payloads can be large, depending on the availability of number
	- ! Thus requires a big stage-0, or a gadget table

## Further usage

© 2013-2014 Cisco and/or its a"liates. All rights reserved. Cisco Con!dential 53

### Initialize eax

- ! What if the value of eax changes between runtimes?
- ! In stdcall convention, eax holds the return value of a function call
- ! Just call any function in the PLT
- ! There is a good chance you control the return value that way

### Shrink the size of the stage-0

- ! Number stitching can also be used to load further gadgets instead of a shellcode
- Concept of a gadget table
- ! Say you need:
	- $\bullet$  Pop ecx; ret;  $\qquad \qquad \Rightarrow 59 \text{ c}3$
	- $\bullet$  Pop ebx; ret;  $\qquad \qquad \Rightarrow 5b \text{ c3}$
	- $\bullet$  mov [ecx] ebx; ret;  $\Rightarrow$  89 19 c3
- ! Your shellcode becomes: "\x59\xc3\x5b\xc3\x89\x19\xc3"

### Gadget table

- ! Number stitching can transfer those bytes to memory
- ! ropstitch can change the memory permissions with the mprotect stub
- ! You can then just call the gadgets from the table as if they we're part of the binary
- ! You have the ability to load any gadget or byte in memory
- . This is not yet automated in the tool

## Future work

#### General

- ! Search if there are numbers in memory not subject to ASLR:
	- . Check binaries with PIE enabled to see if anything comes up
	- . By definition, probably wont come up with anything, but who knows?
- . Search for gadgets in new versions of libc/gcc. Seems difficult, but might yield a new approach

### **Tooling**

- ! Get dynamic programming approach to work with large numbers:
	- ! Challenging
- 64 bit support. Easy, numbers are just bigger. Mprotect stack might be harder because of the different ABI
- ! Introduce a mixed approach:
	- ! String copying for bytes available
	- ! Number stitching for others
	- ! Maybe contribute it to some rop tools (if they're interested)
- ! Simplify the concept of gadget tables in the tool

## Contact details

### Alex Moneger

- ! amoneger@cisco.com
- **Intrantival in the https://github.com/alexmgr/numstitch**

### Thank you!

alalala<br>CISCO